# 60HZDemo Augmented Using The HI08 Interface

Ellery Blood September 1999

# **Index**

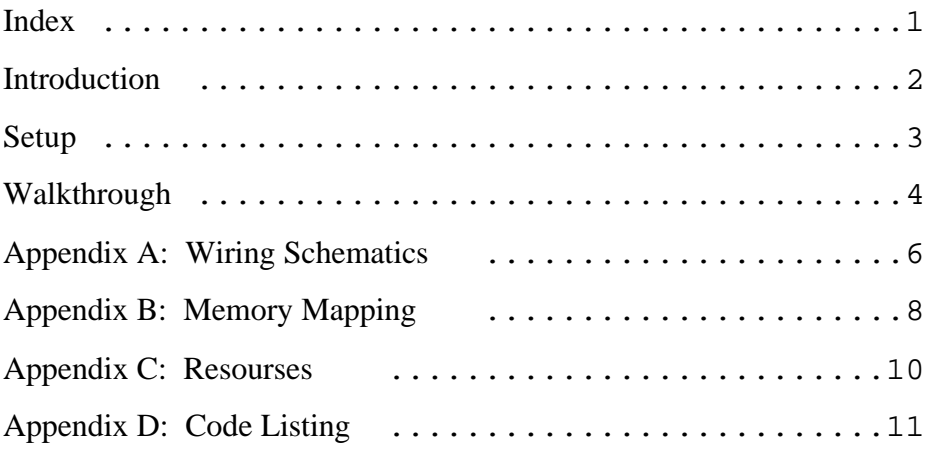

#### **Introduction:**

This demonstration is a modification to the 60HzDemo that comes on the "Assembler/Linker/Demo/Test files for the DSP56303EVM V2.2" disk. The original demo adds a 60Hz hum to an external audio signal, then uses different filters to remove the hum. The demo uses IRQA, IRQB, and IRQD to switch between no filtering, 16 bit filtering, and 24 bit filtering. The no filtering filter simply allows the corrupted signal to pass. The 16-bit filter creates a notch filter at approximately 60Hz to remove the hum. The 24-bit filter creates a better notch filter at exactly 60Hz to remove the hum.

The augmentation to this demo uses the HI08 interface on the DSP56303 to allow the interrupts to be triggered from a different source. In addition to general communication, the HI08 also has a Host Command feature, which allows a host processor connected through the HI08 to issue interrupt requests to any of the 128 interrupt vectors on the DSP. In this version of the demo, the MC68HC11 is used through the interface to trigger the IRQA, B, and D interrupts.

The mechanics of triggering interrupts through the HI08 consist of writing the interrupt vector number to the CVR (Command Vector Register) and setting the Host Command bit (CVR bit 7). The interrupt vectors on the DSP56303 are mapped to the first 256 words of program memory, with each vector occupying 2 words. The vector number is the vector location divided by 2. To trigger a particular interrupt through the HI08, the 7 bit vector number is written to the bottom 7 bits of CVR (bits 0-6), and the Host Command bit is set. When the interrupt is serviced by the interrupt handler, the HI08 hardware resets the Host Command bit (CVR bit 7) to show that the interrupt has been serviced.

**Example**: activate IRQA through the HI08.

IRQA's vector is located at P:\$10 and therefore has a vector number of \$08 (\$10/2). This added to \$80 (bit 7) gives \$88. Write \$88 to CVR and the interrupt process is started. When the interrupt is serviced, the HI08 hardware will reset the Host Command bit (CVR bit 7), so CVR will read \$08.

2

#### **Setup:**

Initially, the HI08 should be connected physically as shown in the schematics in Appendix A. The configuration for the HI08 is included in the demo program (60HzHI08.asm). The following lines were added to the original 60HzDemo to initialize the HI08 and interrupts:

```
; --- Init the HI08 ---
movep #$002e0e,x:M_HPCR
movep \#$000060,x:M HBAR
movep #$000004,x:M_HCR
movep #$002e4e,x:M_HPCR
bset #$01,x:$fffffe
bset #$02,x:$fffffe
```
Line by line, the instructions set the following parameters.

movep #\$002e0e,x:M\_HPCR

Sets the HPCR (Host Port Control Register) to \$2e0e. This begins the initialization of the host port and sets the control bits for enabling address bits 8-10, sets signal polarities, and sets the interface for a multiplexed bus. It does not actually enable the host interface at this time however.

```
movep #$000060,x:M_HBAR
```
Sets the HBAR (Host Base Address Register) to \$60. This tells the interface which address space to map itself to on the host bus. \$60 corresponds to \$6000-\$7FFF in the HC11 memory address space. The direct mapping can be seen in Appendix B.

movep #\$000004,x:M\_HCR

Sets the HCR (Host Control Register) to \$04. This sets the HCIE (Host Command Interrupt Enable) bit which enables the interrupts triggering capabilities of the HI08.

movep #\$002e4e,x:M\_HPCR

Sets the HPCR to \$2e4e. This is the same as the previous HPCR instruction, with the exception that the HEN (Host ENable) bit is now set.

```
bset #$01,x:$fffffe
bset #$02,x:$fffffe
```
These two lines set bits 0 and 1 in the IPR-P (Interrupt Priority Register - Pheriperal). This sets the interrupt priority for the Host Command Interrupts to level 3 (nonmaskable). Interrupts can be assigned levels from 0 (lowest) to 3 (highest). Setting the level to 3 assures the Host Command Interrupts will not be masked by lower priority interrupts.

### **Walkthrough:**

### **Setup:**

1. Begin by physically connecting the HC11 and DSP56303 through the HI08 as shown in the schematics in Appendix A.

2. Connect the DSP56303 to COM1 and the HC11 to COM2 using RS-232 serial cables.

3. Connect one stereo audio jack from a sound source to the Line In port on the DSp56303 EVM. Connect headphones to the Headphone jack on the DSP56303 EVM.

4. Power on the HC11 and DSP56303.

5. Open a terminal connection to COM2.

6. Open the debugging software for the DSP (EVM30xw.exe) that comes with the EVM. If the **Command** window is not already open, open it by selecting **CMD** from the View menu. Press the STOP button, then select **Load** from the File menu. Select the file 60HzHI08.cld to load it into the DSP56303's memory.

7. Start the demo by typing **GO start** in the command menu. The demo is now running. Start the audio source, and you should hear that through the headphones with a 60 Hz hum added to it.

### **Filtering:**

1. You can activate the 24 bit filter by pressing the IRQA switch 16 bit filter by pressing the IRQD switch. You should notice a distinct difference between the two filtered effects.

2. To activate the filters through the HI08 go to the Terminal window to COM2.

3. Type in **MM 6001 [enter]** then type **88 [enter]** to activate the 24 bit filter.

4. Type in **MM 6001 [enter]** then type **8B [enter]** to activate the 16 bit filter.

5. Type in **MM 6001 [enter]** then type **89 [enter]** to return to the unfiltered state.

### **Appendix A : Wiring Schematics**

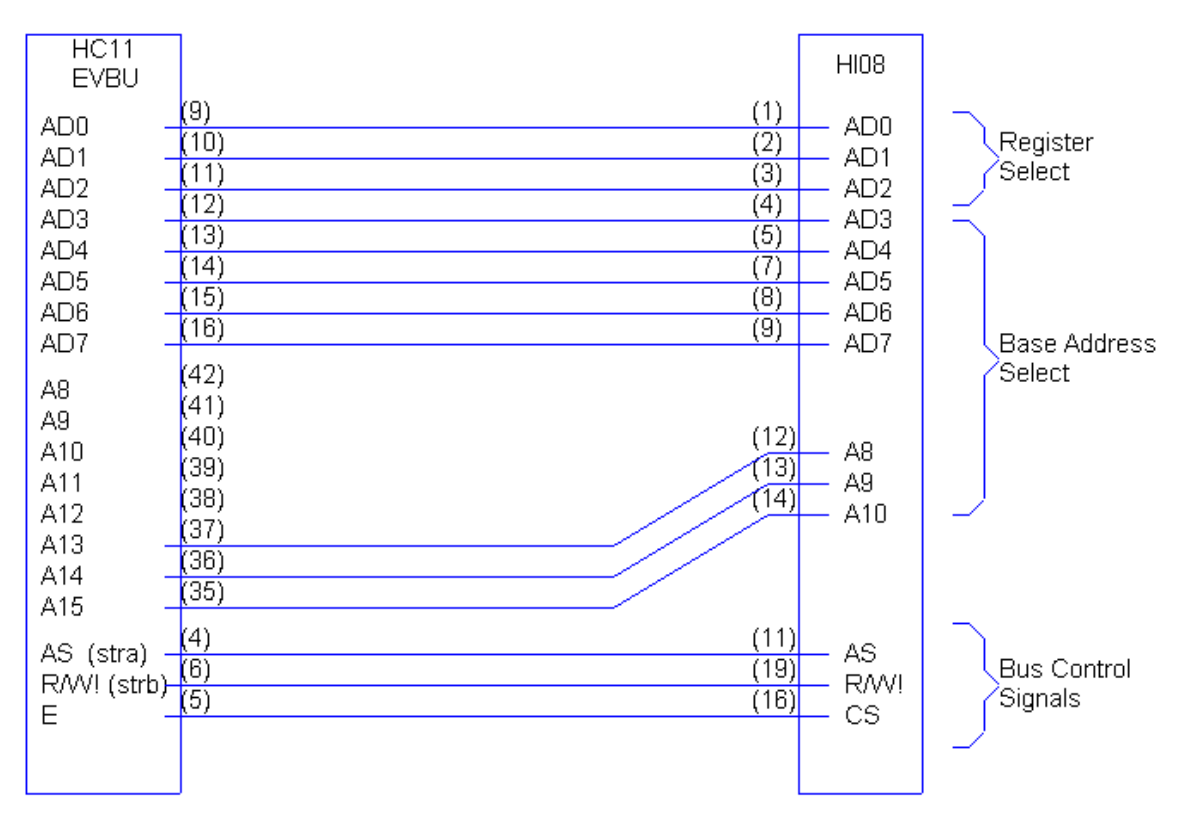

#### Glueless interface

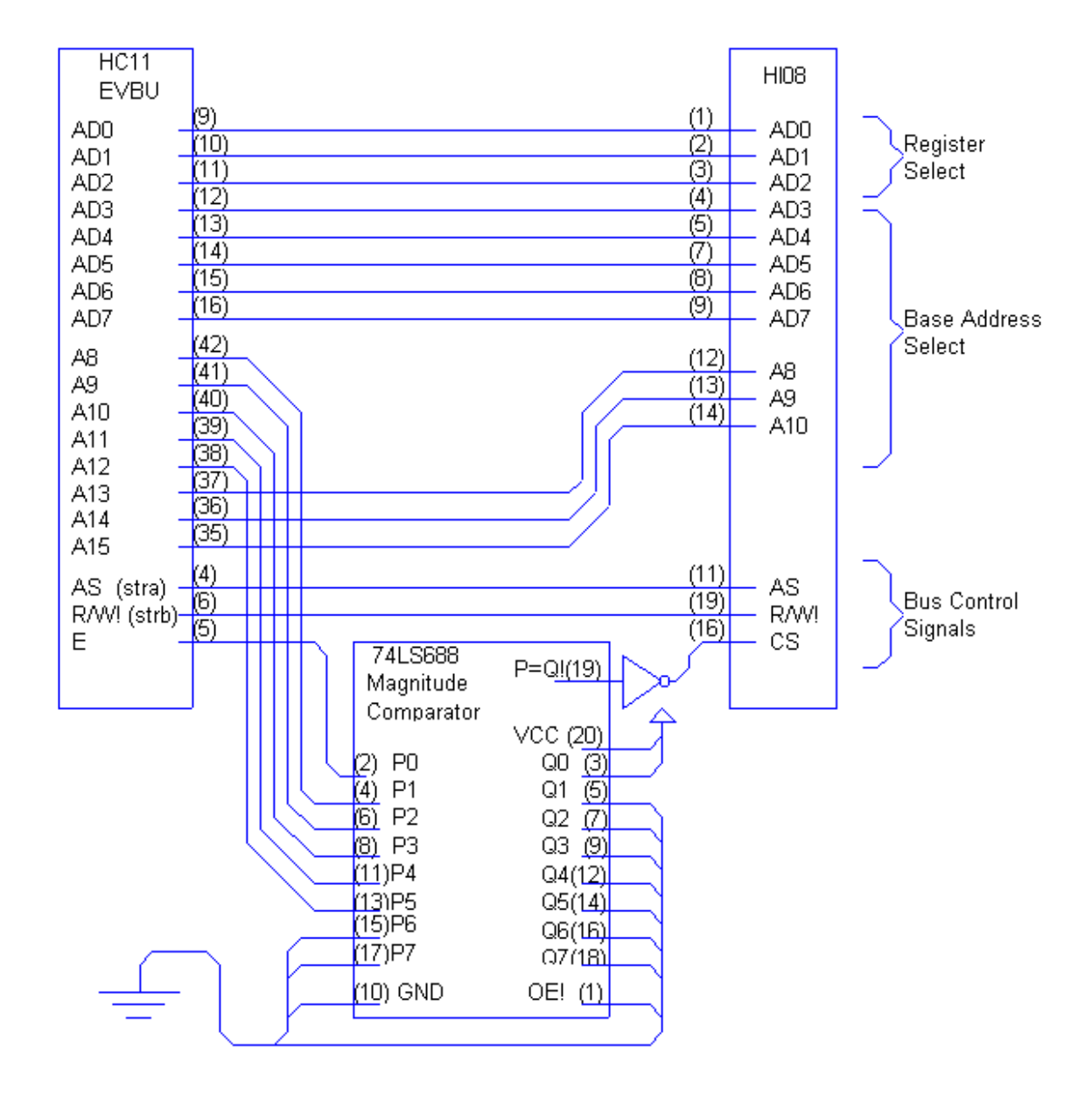

#### Full Address Decoding interface

### **Appendix B : Memory Mapping**

The HI08 maps itself onto the memory bus of other processors by defining a set address that it interfaces to. In Multiplexed mode, the 8 lower data/address lines are multiplexed to carry both the lower 8 bits of the address, and 8 bits of data. The HI08 also uses 3 additional lines for address decoding. This makes 11 lines in total. Using the Address Strobe, the HI08 captures the address bits. It compares the top 8 address bits to the value stored in the HBAR (Host Base Address Register) to determine if the bus is addressing the HI08 or not. The 3 lowest bits are used to address one of the eight registers mapped to the Host address space. (See figure 1 for a visual representation)

In the glueless configuration with the HC11, five of the address lines of the HC11 are left unconnected (denoted as Xs in figure 1). The ambiguity that the unconnected address lines create causes the eight registers to take up 2KB of memory. In the configuration shown below, the HBAR is set to \$60, fixing the HI08 to the memory range \$6000-\$7FFF.

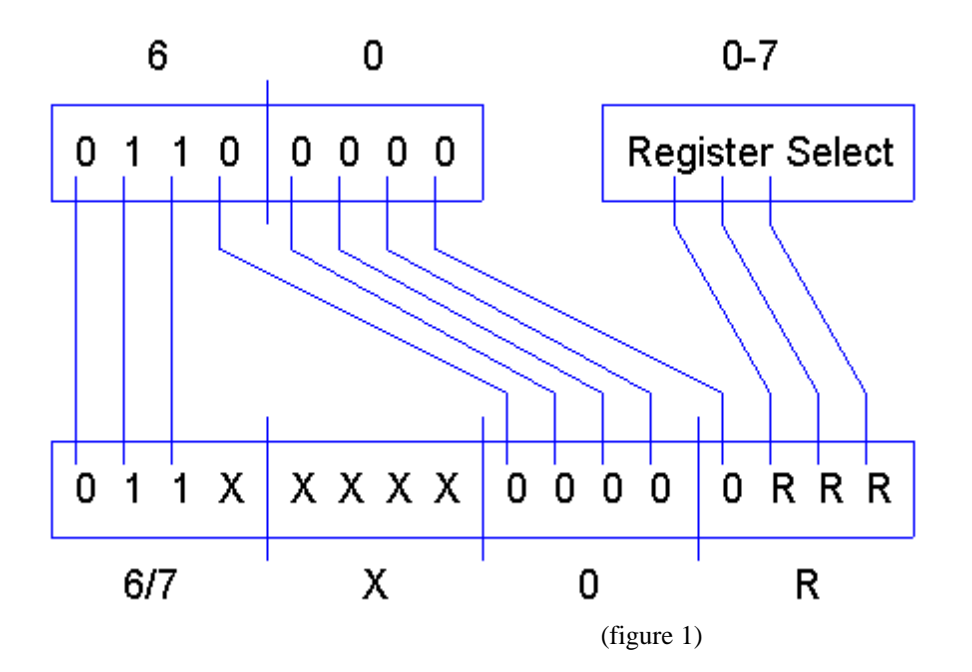

More specifically, the whole 2KB of memory is not completely taken up with the HI08 because of the eight lower address lines as shown in figure 2. These lines map the 8 registers to the first eight bytes of a 256-byte block (the far right block on figure 2). This block is repeated 32 times throughout the 2KB block.

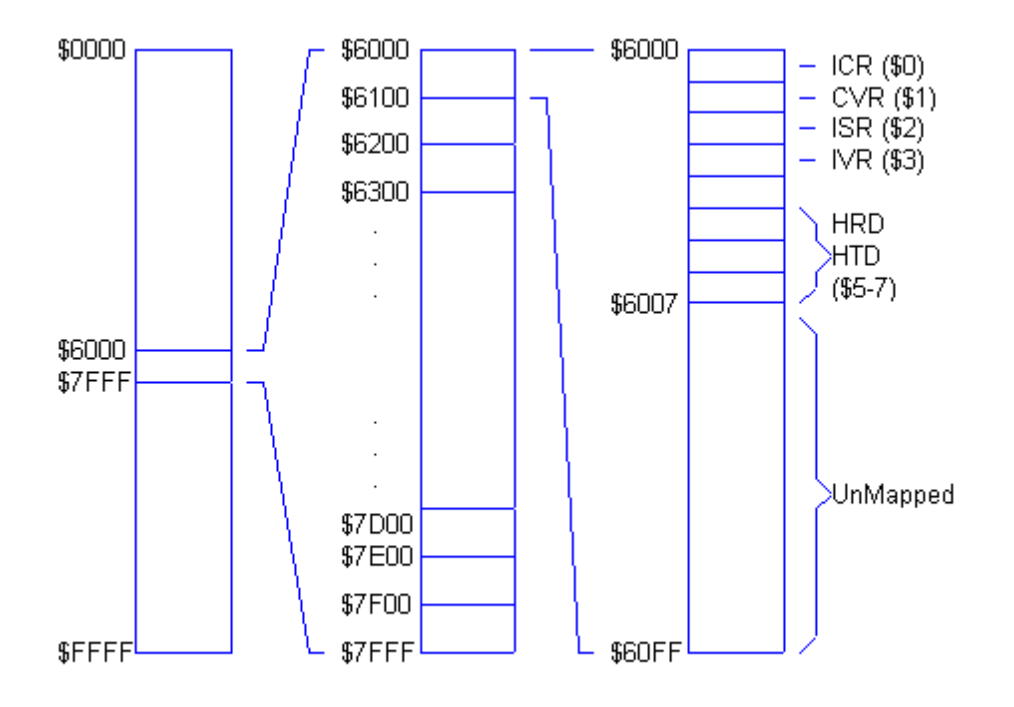

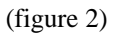

The tradeoff for the simplicity of the glueless interface is the large amount of memory it occupies. When external logic is added, the memory map can be reduced to only the eight memory locations minimally required for the eight registers.

## **Appendix C : Resources**

DSP56303 Users Manual (DSP56303UM/AD), Motorola inc. 1996

DSP56300 24-bit Digital Signal Processor Family Manual, Motorola inc.

H68HC11EVBU Universal Evaluation Board User's Manual (M68HC11EVBU/AD2)

DSP56303EVM - M68HC11EVBU HI08 Interface, Ellery Blood, September 1999

### **Appendix D : Code Listing**

```
 page 132,60
                       ;****************************************************************************
; 60HZHI08.ASM
; Example program to demonstrate the difference between 24-bit data
; capabilities and 16-bit data capabilities
;
; Modified to work with the HI08 to trigger the different filtering modes
; Ellery Blood September 1999
;
       Copyright (c) MOTOROLA 1994
                    Semiconductor Products Sector
                    Digital Signal Processing Division
;
; ver. 1.1 3/16/95 Placed coefficients on modulo boundaries. Moved the
                       "state" variable locations. Set sine amplitude to 0.3.
                ; 6/20/96 PFS Modified for 56303
               ; 9/16/99 Modified for HI08 interface
;
;******************************************************************************
; This code demonstrates the benefits of a 24-bit architecture over that of
; a 16-bit architecture. The demonstration runs on the DSP56303EVM evaluation
; module. An external audio signal is input through the microphone connector
; on the EVM. A 60 Hz tone is generated by the DSP (via a digital oscillator)
; and then added to the digitized audio signal. The resulting data is then
; sent through a filter with one of three sets of coefficients. The first
; set of coefficients is located at location y:no_filter and performs no
; filtering at all, simply allowing the corrupted signal to pass. This first
; set of coefficients are used by the filter when the demo first begins or
; following the IRQB (IRQB). The second set of coefficients
; (located at y:coef_24) are 24-bit coefficients that make up a 60 Hz notch
; filter which removes the 60 Hz portion of the corrupted signal. This second
; set of coefficients are used following the external interrupt A (IRQA). The
; final set of coefficients (located at y:coeff_16) are the same coefficients
; as those for the 24-bit filter, only rounded to 16 bits. These 16-bit
; coefficients are used by the filter following the external interrupt D
; (IRQD).
;******************************************************************************
         nolist
         include 'ioequ.asm'
         include 'intequ.asm'
         include 'ada_equ.asm'
         list
         include 'vectors.asm'
Fs set 48000.0 ;Specify sampling frequency.<br>PI set 2.0*@asn(1.0) ;Compute PI as 2.0*arcsin(1.
PI set 2.0*@asn(1.0) ;Compute PI as 2.0*arcsin(1.0)<br>factor set PI/180.0 ;Multiplier for degrees to rad
                                            ;Multiplier for degrees to radians
eighteen set 18
hex_twenty set $20
;******************************************************************************
; Specification for tone a.
freq a set 60.0 ; Specify frequency in Hertz.
phi_a set 360.0*(freq_a/Fs) ;Compute phi<br>phase_a set 0.0 ;Specify the
                                            ; Specify the phase angle in
                                            ; degrees (-180 -- +180).
amp_a set 0.3 i Specify amplitude (0-1).
theta2_a set (phase_a-(2.0*phi_a)) ;Compute theta2
theta1_a set (phase_a-phi_a) ;Compute theta1
s2_a set amp_a*@sin(factor*theta2_a) ;Compute s2
s1_a set amp_a*@sin(factor*theta1_a) ;Compute s1
coeff_a set @cos(factor*phi_a) ;Compute rcoef in 2:14 format
;******************************************************************************
; These three interrupts (IRQA, IRQD, and IRQB) load the program memory location
; of the appropriate filter routine (24-bit, 16-bit, or NMI).
```
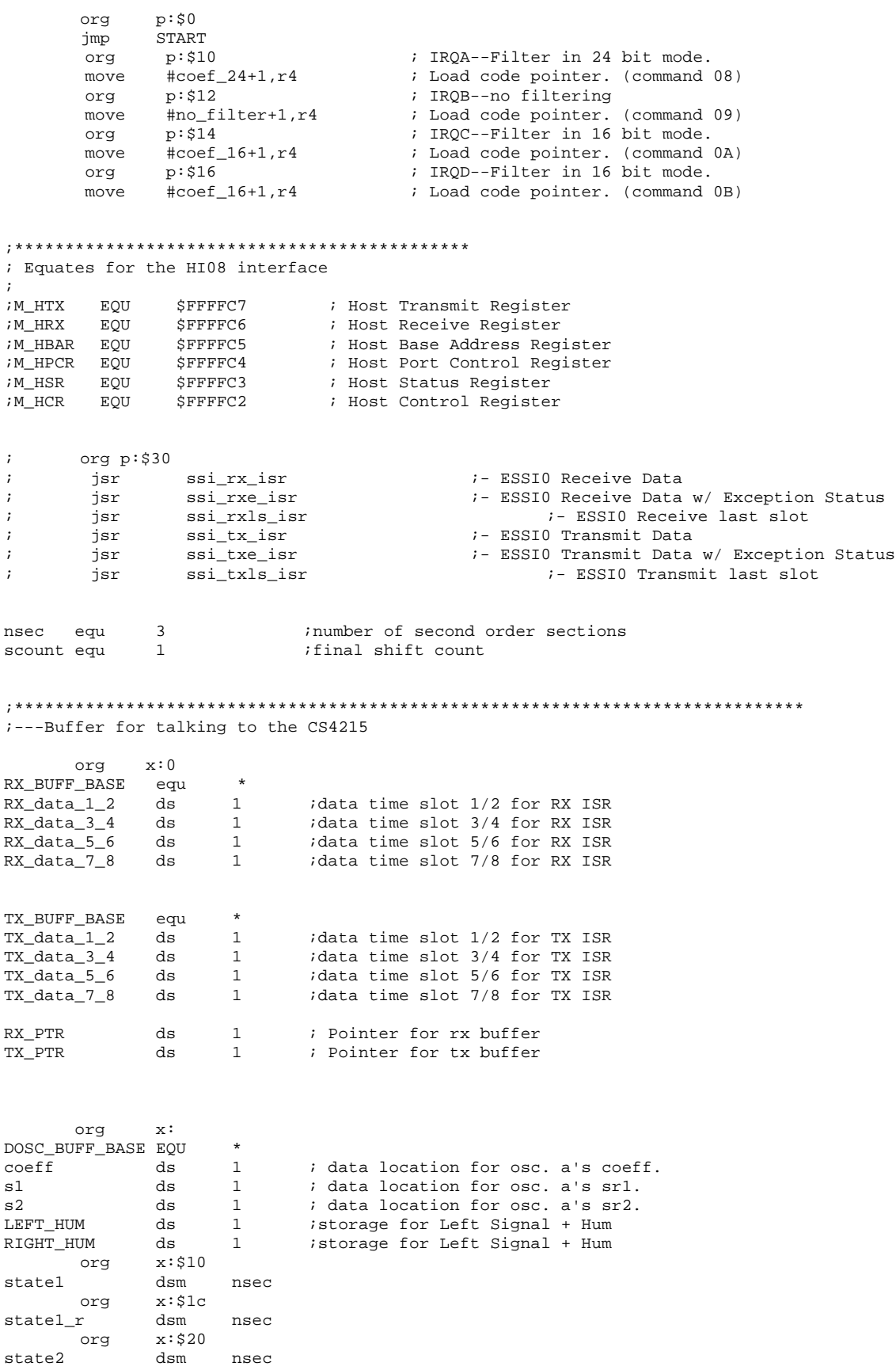

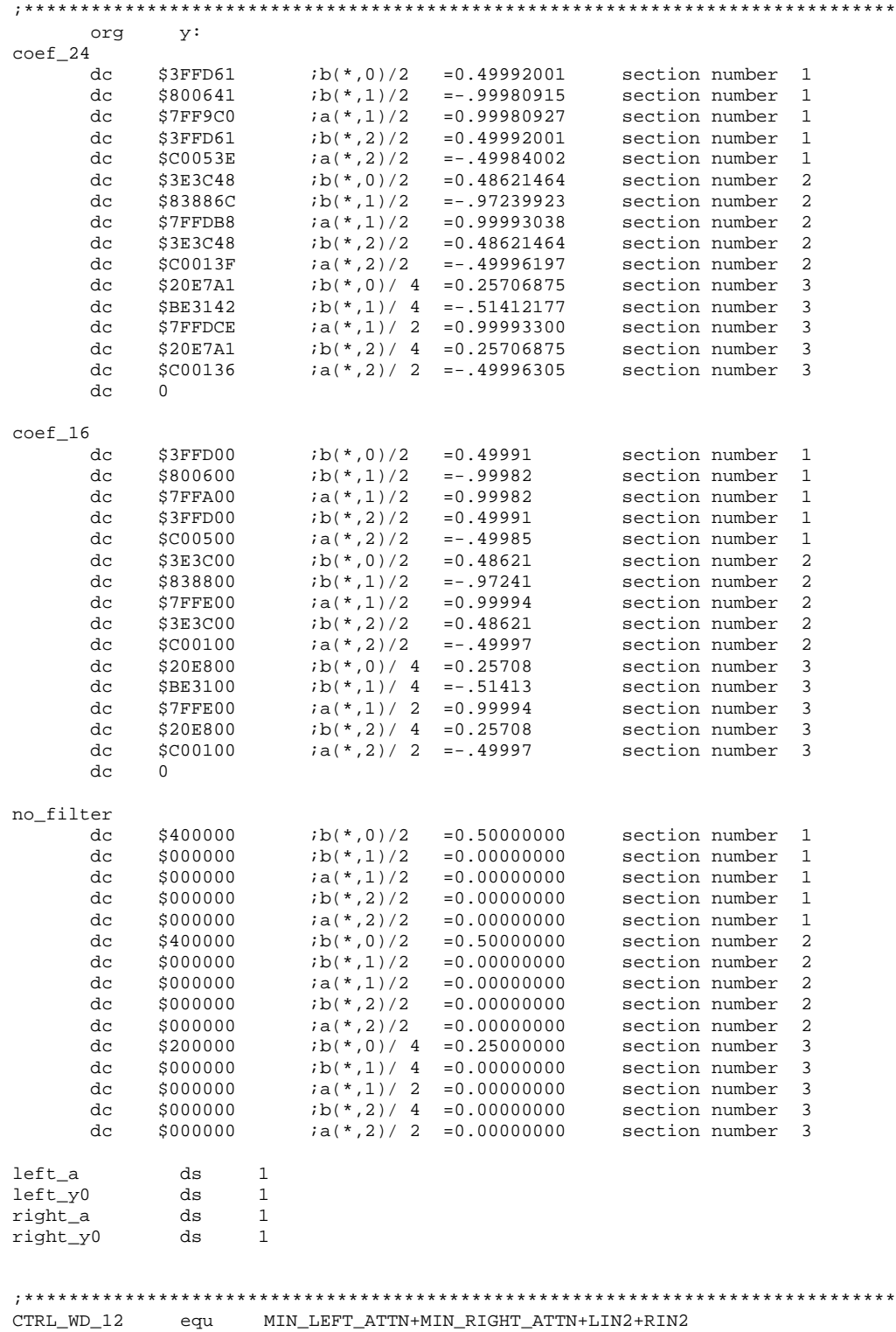

CTRL\_WD\_34 equ MIN\_LEFT\_GAIN+MIN\_RIGHT\_GAIN

org p:\$100

org x:\$2c state2\_r dsm nsec

```
main
; Initialize SC0, SC1 as GPIO inputs
   movep #$040003,x:M_PCTL ; PLL = 4 x 16.9344Mhz = 67.7Mhz<br>movep #$012421,x:M_BCR ; one wait state for external spa
 movep #$012421,x:M_BCR ; one wait state for external spaces
 movep #$000E07,X:M_IPRC ; IRQA/IRQD/SSI level 3 interrupts. edge sensitive
    move #0,omr
    movec #0,sp
   move #$40,r6 ; initialize stack pointer
   move #-1, m6 ; linear addressing
   move #RX_BUFF_BASE, x0<br>move x0, x:RX_PTR
   move x0,x:RX_PTR ; Initialize the rx pointer<br>move #TX_BUFF_BASE,x0
           #TX_BUFF_BASE,x0<br>x0,x:TX_PTR
   move x0.x:TX PTR ; Initialize the tx pointer
; --- INIT THE CODEC ---
    jsr ada_init \qquad \qquad ; Jump to initialize the codec
; --- Init the HI08 ---
       movep #$002e0e,x:M_HPCR ; Set Port Control signals
       movep #$000060,x:M_HBAR ; Set Base Address for HC11 to $6000
       movep #$000004,x:M_HCR ; Set Host Command Interrupt Enable bit
       movep \#$002e4e,x:M_HPCR ; Enable HI08<br>hset \#$01.x:$fffffe ; $fffffe = TP
       bset    #$01,x:$fffffe             ; $fffffe = IPR-P (Interrupt Priority Register P)
       bset #$02,x:$fffffe       ; Set HI08 interrupt priority to 3 (non-maskable)
; Initialize Filter Parameters
   move #state1,r3 ;point to filter state1
   move #state2,r1 ;point to filter state2<br>move #no_filter,r4 ;Initialize for unity f:
         #no_filter,r4 ;Initialize for unity filter.<br>#5*nsec-1,m4 ;addressing modulo 5*nsec
   move #5*nsec-1, m4 ;addressing modulo 5*nsec
   clr a \qquad \qquad \qquad \text{initialize internal state storage}nop ; avoid pipeline stall
    move a,y:left_a
    move a,y:right_a
   rep #4 ;* zero statel (BAK)<br>move a, x:(r3)+ ;*
           a, x: (r3)+ ;*<br>#4 ;*
   rep #4 ;* zero state2 (BAK)<br>move a, x:(r1)+ ;*
   move a, x:(r1)+<br>move #statel r, r3move #state1_r,r3 ;point to filter state1 (BAK)
move #state2_r,r1 ;point to filter state2 (BAK)
   rep #4 ;* zero statel_r (BAK)<br>move a, x:(r3)+ ;* (2a)(x)a, x: (r3)+ ;*<br>#4 ;*
   rep #4 ;* zero state2_r (BAK)<br>move a x:(r1)+ :* (RAK)
   move a, x:(r1)+ ; \qquad \qquad ; \qquad \qquad (BAK)
   move y:(r4)+,y0 ia must be initially zero ,y0=b10/2
   move y0, y: left_y0<br>move y0, y: right y0y0,y:right_y0<br>#filter.r7
   move #filter.r7 ; Load filter location.
; Initialize Digital Oscillator Parameters
       movep #$FF310C,x:M_CCRB0 ; Enable the SSI interrupts.<br>move #coeff a.x0
               #coeff_a,x0
       move x0,x:DOSC_BUFF_BASE ; Load coeff. for osc. a.
       move #s1_a,x0
       move x0, x: DOS_BUFF_BASE+1 ; Load s1 for osc. a.<br>move #s2_a,x0
               #s2_a, x0move x0,x:DOSC_BUFF_BASE+2 ; Load s2 for osc. a.
; Main Loop
loop_1
       jset #2,x:M_SSISR0,* ; Wait for frame sync to pass.<br>jclr #2,x:M_SSISR0,* ; Wait for frame sync.
       jclr #2,x:M_SSISR0,* ; Wait for frame sync.
       move #CTRL WD 12, y0 ; headphones, line out, mute spkr, no attn.
       move y0, x:TX_BUFF_BASE+2<br>move \#CTRL_WD_34, y0move \text{\#CTRL_MD_34}, y0 ; no input gain, monitor mute
```
START

```
move y0,x:TX_BUFF_BASE+3
move #DOSC_BUFF_BASE,r5 ; Load pointer to osc's coeff, sr1 and sr2
jsr dosc_sin <br>move a,x0 ; Copy new tone into x0.
        m, x0 ; Copy new tone into x0.<br>x: RX BUFF BASE, a ; Load the left channel
move x: RX_BUFF_BASE, a ; Load the left channel input.<br>add x0, a ; Add the tone.
        x0,a ; Add the tone. nop ; avoid pipeline stall
move a,x:LEFT_HUM<br>move x:RX_BUFF_BASE+1,b
move x: RX_BUFF_BASE+1, b ; Load the right channel input.<br>add x0, b ; Add the tone.
                                  ; Add the tone.
  nop ; avoid pipeline stall
move b,x:RIGHT_HUM
move #statel, r3<br>move #state2, r1
move #state2,r1<br>jsr bst60ev6 l
                                 ; bandstop filter at 60 Hz (Elliptical)
move a, x:TX_BUFF_BASE ; Put value in left channel tx.<br>move #statel r, r3#state1 r,r3
move #state2_r,r1<br>jsr bst60ev6_r
jsr bst60ev6_r ;bandstop filter at 60 Hz (Elliptical)
move b,x:TX_BUFF_BASE+1 ; Put value in right channel tx.
jmp loop\_1 ; Loop back.
```
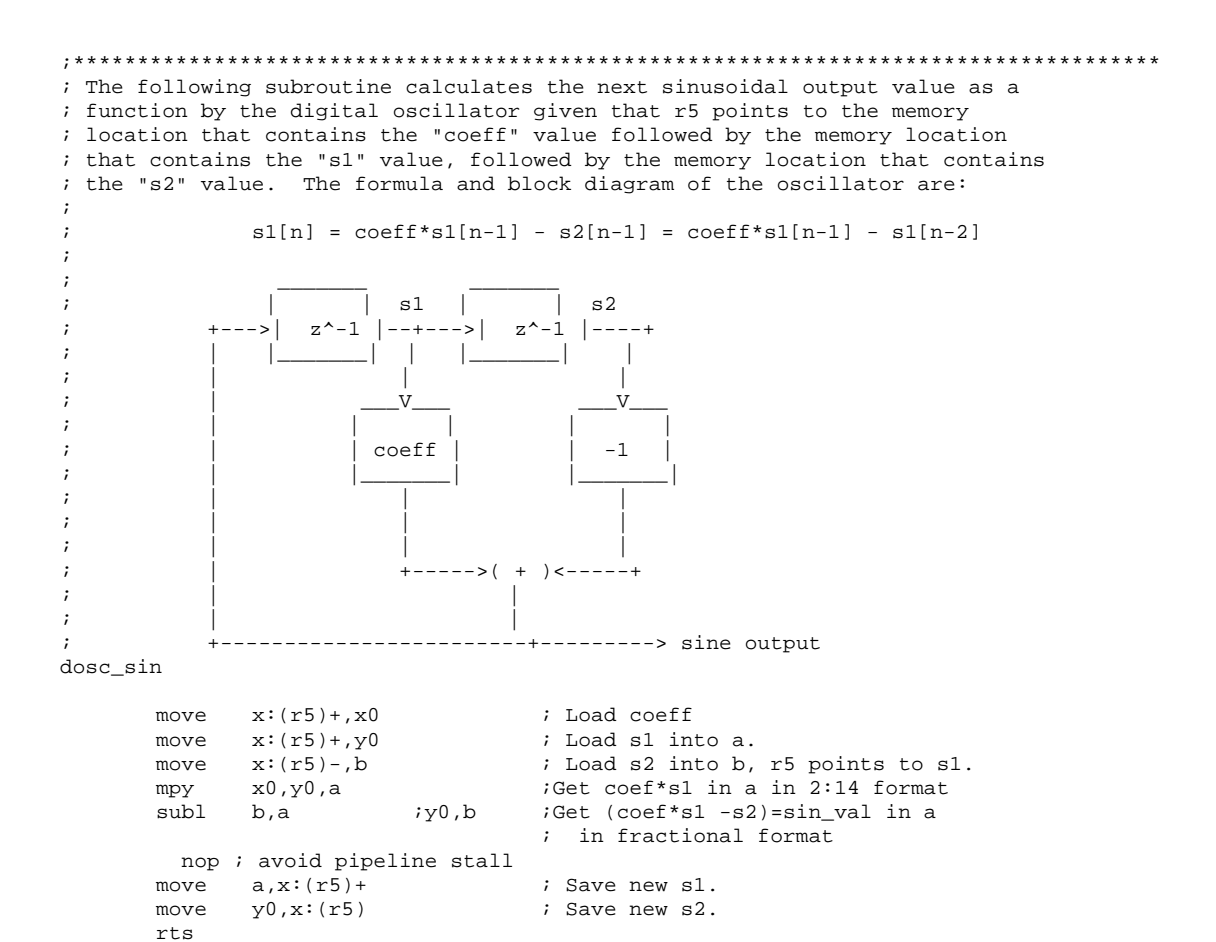

#### ;BST60EL6

; ; This code segment implements cascaded biquad sections in transpose form ; The "bit\_24" section of the code implements the filter with 24 bit data ; and 24 bit coefficients. The "bit\_16" section of the code implements the ; filter with coefficients that are truncated to 16 bits. The "bit\_16" code

15

```
; also truncates the data to 16 bits before writing any accumulator value
; to memory. This "bit_16" code is to simulate the performance of a 16 bit
; processor implementing the same filter. In actuality, the filtering
; performed by "bit_16" will yield a better performance than that which
; a 16 bit processor would yield.
;
;
; multiple shift left macro
;
mshl macro scount,acc
           if scount
           rep #scount
           asl acc
           endif
           endm
bst60ev6_l ;Bandstop filter at 60Hz (Elliptical
       ori #$08,mr ;set scaling mode
                                      ;load left signal + Hum
       move y:left_a,a
       move y:left_y0,y0<br>jsr (r7); Call cascade biquad routine.
       move y0,y:left_y0
       move a, y: left_a<br>move vl.a
               y1,a<br>scount.a
       mshl scount,a ;bring gain back to 0 dB
                                        idisable scaling mode?
       rts
bst60ev6_r ;Bandstop filter at 60Hz (Elliptical
       ori #$08,mr ;set scaling mode
                                        ;load right signal + Hum
       move y:right_a,a
       move y: right_y0, y0<br>jsr (r7); Call cascade biquad routine.
       move y0,y:right_y0
       move a, y: right_a<br>move vl.b
              y1,bmshl scount,b ;bring gain back to 0 dB
                                        ;disable scaling mode?
       rts
; assumes each section's coefficients are divided by 2
;
filter EQU
       do #nsec,_end_filter ;do each section<br>macr y0,y1,a x:(r1),b y:(r4)+,y0 ;a=x(n)*bi0/2+wi1/2,b=wi2,y0=bi1/2
       macr y0, y1, a x:(r1), b y:(r4)+,y0nop ; avoid pipeline stall<br>asr b a.x0
             b a,x0 <br>
y0,y1,b <br>
x0,y0,b <br>
y:(r4)+,y0 <br>
ib=b+y(n)*ai1/2,y0,b <br>
y:(r4)+,y0 <br>
ib=b+y(n)*ai1/2,y0,b
       mac y0, y1, b y:(r4) + y0 b=x(n)*bi1/2+wi2/2, y0=ai1/2<br>macr x0, y0, b y:(r4) + y0 b=b+y(n)*ai1/2, y0=bi2/2ib = b + y(n) * ai1/2, y0 = bi2/2 nop ; avoid pipeline stall
       mpy y0, y1, b b, x:(r3)+ y:(r4)+, y0 ib=x(n)*bi2/2, save wi1, y0=ai2 macr x0, y0, b x:(r3), a a, y1 ib=b+y(n)*ai2/2, a=next iter wi1,
       macr x0, y0, b x:(r3), a a, y1;y1=output of section i
         nop ; avoid pipeline stall<br>sr a b,x:(r1) + y:(r4) + y0asr a b,x:(r1) + y:(r4) +,y0 ; a=next iter wi1/2, save wi2,
                                                      ;y0=next iter bi0
_end_filter
       rts \qquad \qquad ; Return from filter routine.
;******************************************************************************
        include 'ada_init.asm'
;******************************************************************************
               ;added to provide complince with the same
```
; vectors.asm that echo.asm and fltr\_tst.asm use

end